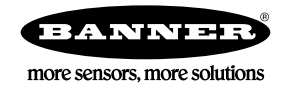

# **Hoja de datos**

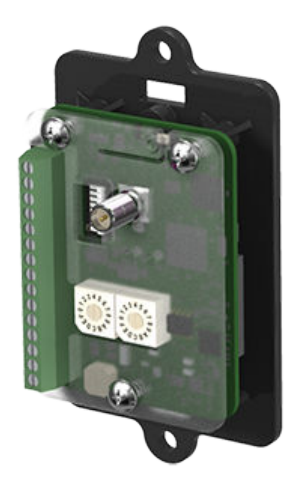

Los dispositivos con capacidad para integrar tarjetas Sure Cross<sup>®</sup> MultiHop se diseñaron específicamente para las necesidades de los usuarios industriales a fin de entregar conectividad donde no son posibles las conexiones con cables o son prohibitivas por motivos de costo.

- Módulo industrial inalámbrico con dos entradas discretas PNP, dos salidas discretas PNP, dos entradas analógicas de 0 a 20 mA y dos salidas analógicas de 0 a 20 mA
- Niveles de potencia de transmisión de 250 mW o 1 watt para los modelos de 900 Hz y 65 mW para los modelos de 2,4 GHz
- 10 a 30 V CC de entrada de potencia
- La red de radiofrecuencia autorregenerable y autoenrutadora con varios saltos extiende el rango de la red
- Comunicación en serie y de E/S en la plataforma Modbus
- El enrutamiento de mensajes mejora el rendimiento de los vínculos
- Los interruptores DIP seleccionan los modos operacionales: maestro, repetidor o esclavo
- Las radios de FHSS funcionan y se sincronizan automáticamente

Para obtener información adicional, documentos actualizados y accesorios, visite el sitio web de Banner Engineering: *[www.bannerengineering.com/surecross](http://www.bannerengineering.com/surecross)*.

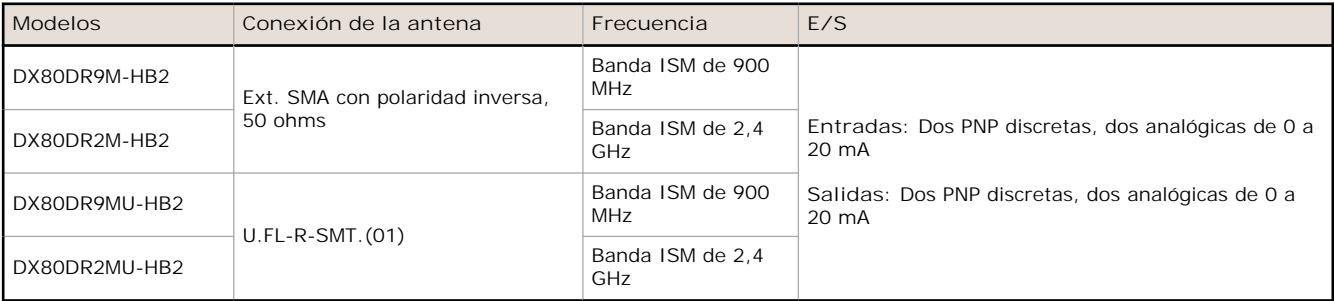

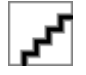

#### **AVISO: No se debe usar para la protección de personal**

**Nunca use este dispositivo como dispositivo sensor para protección personal. Hacerlo puede causar lesiones graves o la muerte.** Este dispositivo no incluye el circuito redundante de autoverificación necesario para permitir su uso en las aplicaciones de seguridad de personal. Una falla del sensor o un desperfecto puede causar una condición de salida de sensor energizado o desenergizado.

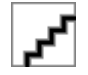

#### **PRECAUCIÓN: Descarga electrostática (ESD)**

**Dispositivos de precisión ESD** Utilice los procedimientos de manipulación adecuados para evitar el daño por ESD a estos dispositivos. El módulo no contiene ninguna protección específica para la descarga electrostática además de las estructuras contenidas en sus circuitos integrados. Los procedimientos de manipulación adecuados debieran incluir que se mantengan los dispositivos en el envase antiestático hasta que estén listos para ser usados usar muñequeras antiestáticas y unidades de montaje en una superficie con conexión a tierra y que disipe la estática.

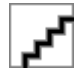

#### **PRECAUCIÓN: Nunca opere un radio de 1 watt sin antena**

Para evitar dañar el circuito del radio, nunca encienda los radios Sure Cross® Performance o Sure Cross MultiHop (de 1 watt) sin una antena.

# **Herramienta de configuración de MultiHop**

Utilice el software de la herramienta de configuración de MultiHop de Banner para visualizar la red de radio MultiHop y configurar el radio y su E/S.

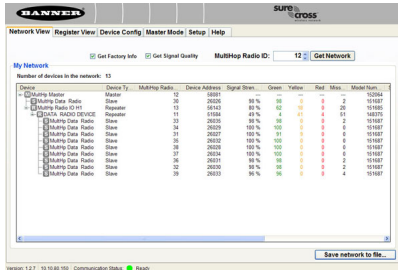

La herramienta de configuración de MultiHop necesita que conecte el radio maestro a la computadora, ya sea mediante un cable convertidor USB a RS-485 (para radios RS-485) o uno USB a RS-232 (para radios RS-232). Para los modelos RS-485, Banner recomienda utilizar un modelo de cable BWA-UCT-900, un cable adaptador RS-485 a USB con un enchufe de pared que pueda alimentar el radio MultiHop de 1 watt, mientras lo configura.

Si utiliza un cable adaptador que no alimente 10-30 V CC al radio, utilice los interruptores DIP para configurar el radio MultiHop para transmitir a 250 mW.

Cuando se inicia la herramienta de configuración de MultiHop, automática revisa para ver si existe una versión más reciente del software disponible. En caso de que haya una versión más reciente, aparece un cuadro de diálogo en la pantalla para preguntarle si desea descargar la versión nueva o desea ignorarla. Si selecciona descargar, la versión más reciente se descarga, instala y reinicia automáticamente el programa.

# **Configurar redes MultiHop**

Para configurar e instalar las redes MultiHop, siga los siguientes pasos:

- 1. En caso de que sus radios tengan interruptores DIP, configure los interruptores DIP de todos los dispositivos.
- 2. Conecte los sensores a los radios MultiHop, si corresponde.
- 3. Aplique corriente a todos los dispositivos.
- 4. Si su radio MultiHop tiene disco rotatorio, configure la ID (esclava) del radio MultiHop. Si el radio MultiHop no tiene un disco rotatorio, vaya al paso siguiente.
- 5. Forme la red inalámbrica al enlazar los radios esclavos y repetidores al radio maestro. Si no se incluyen las instrucciones de enlace en esta hoja de datos, consulte la guía de inicio rápido o el manual del producto.
- 6. Observe el comportamiento del LED para verificar que los dispositivos se están comunicando entre sí.
- 7. Realice un estudio del lugar entre los radios MultiHop. Si no se incluyen las instrucciones para el estudio del lugar en esta hoja de datos, consulte el manual del producto.
- 8. Instale los componentes de red del sensor inalámbrico. Si no se incluyen las instrucciones de instalación en esta hoja de datos, consulte el manual del producto.

Para obtener información adicional, incluida la instalación y la configuración, la resistencia a la intemperie, los mapas de los menús del dispositivo, las soluciones de problemas y una lista de accesorios, consulte uno de los siguientes manuales de producto:

- Guía de inicio rápido de MultiHop: *[152653](http://info.bannersalesforce.com/intradoc-cgi/nph-idc_cgi.exe?IdcService=GET_FILE&dDocName=152653&RevisionSelectionMethod=Latest&Rendition=web)*
- Manual de producto Radio MultiHop: *[151317](http://info.bannersalesforce.com/intradoc-cgi/nph-idc_cgi.exe?IdcService=GET_FILE&dDocName=151317&RevisionSelectionMethod=Latest&Rendition=web)*
- Guía de registro de MultiHop (edición para el usuario final): *[155289](http://info.bannersalesforce.com/intradoc-cgi/nph-idc_cgi.exe?IdcService=GET_FILE&dDocName=155289&RevisionSelectionMethod=Latest&Rendition=web)*

### **Configure los interruptores DIP**

Antes de hacer algún cambio a las posiciones de los interruptores DIP, desconéctelos de la corriente. No se reconocerán los cambios en los interruptores DIP, si no se repite el ciclo de la corriente en el dispositivo.

#### **Configuración de los interruptores DIP (MultiHop)**

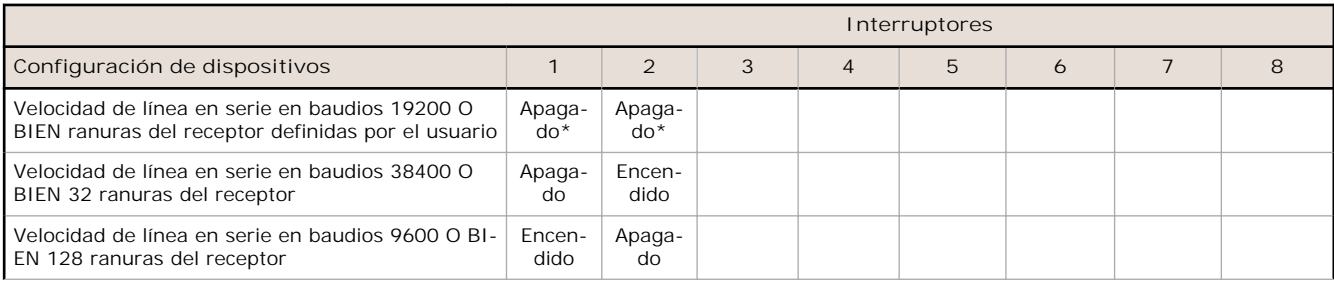

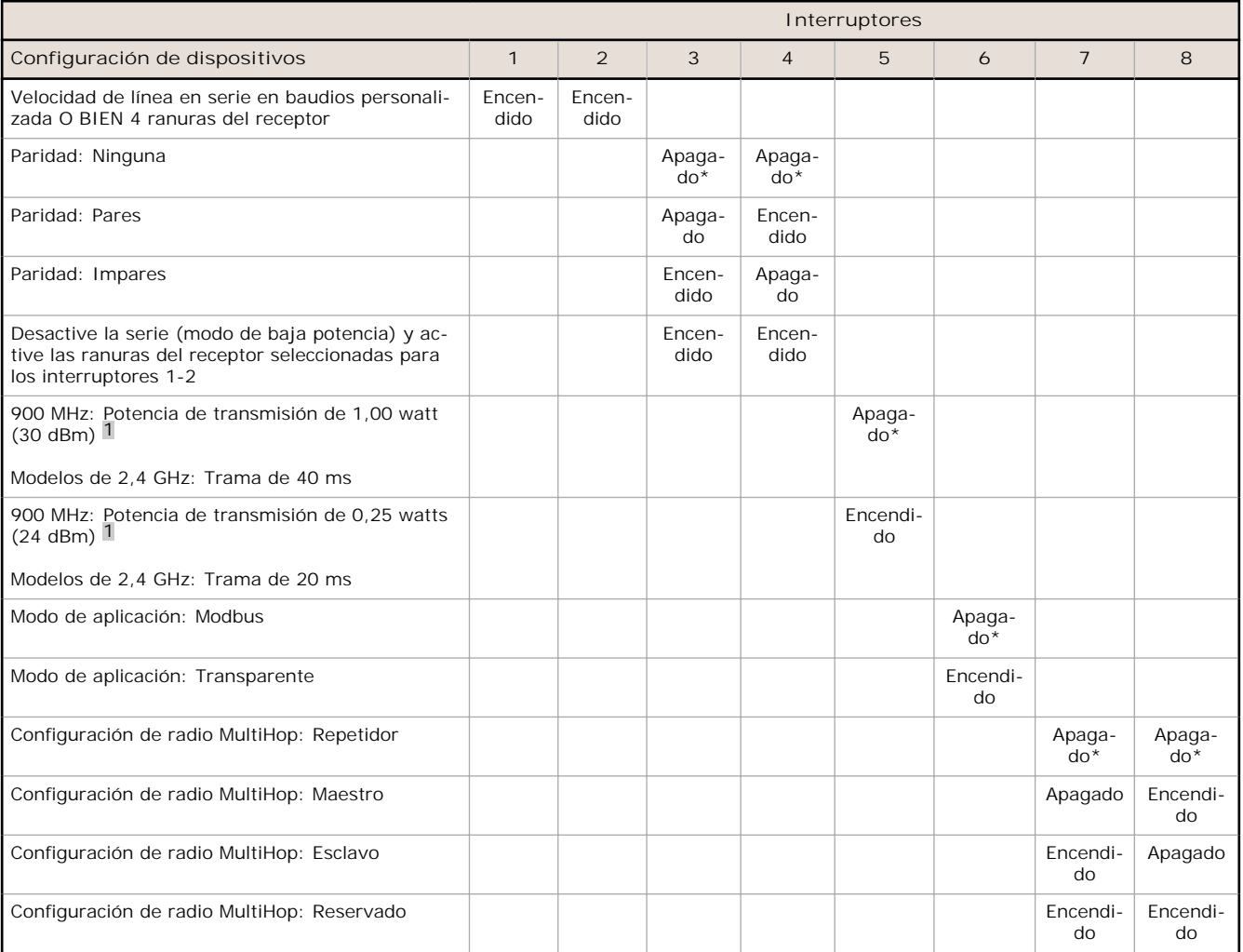

\* Configuración predeterminada

#### **Modo de aplicación**

El radio MultiHop funciona tanto en el modo Modbus como en el modo transparente. Utilice los interruptores DIP internos para seleccionar el modo de funcionamiento. Todos los radios MultiHop dentro de una red inalámbrica deben estar en el mismo modo.

El modo **Modbus** utiliza el protocolo Modbus para enrutar los paquetes. En el modo Modbus, se guarda una tabla de enrutamiento en cada dispositivo primario a fin de optimizar el tráfico de radio. Esto permite la comunicación punto a punto en una red de radio de datos múltiples y confirma/reintenta los paquetes de radio. Para ingresar a la E/S de un radio, los radios deben estar funcionando en modo Modbus.

En el modo de aplicación **transparente**, se guardan todos los paquetes entrantes, luego se transmiten a todos los radios de datos conectados. La comunicación de datos se basa en paquetes y no es específica para ningún protocolo. La capa de la aplicación es responsable de la integridad de datos. Para los radios de datos uno a uno, es posible activar la confirmación de la transmisión de los paquetes de datos para entregar una mejor capacidad de proceso. En el modo transparente, no ha acceso a la E/S del radio.

#### **Velocidad en baudios y paridad**

La velocidad en baudios (bits por segundo) es la velocidad de transmisión de los datos entre el dispositivo y sea lo que sea a lo que esté conectado físicamente. Fije la paridad para que iguale la paridad del dispositivo al que está conectado.

<sup>1</sup> Para radios de 2,4 GHz, la potencia de transmisión se fija a 0,065 watts (18 dBm). El interruptor DIP nº 5 se usa en lugar de configurar el intervalo de la trama.

#### **Desactiva la serie**

Si la conexión en serie no es necesaria, desactívela para reducir el consumo de electricidad de un radio de datos alimentado con un conjunto solar o baterías. Todas las comunicaciones del radio siguen operativas.

#### **Ranuras del receptor**

El número de ranuras del receptor indica el número de veces de las 128 ranuras/tramas, que el radio puede transmitir al radio primario. La configuración de las ranuras del receptor de un esclavo a 4 reduce el consumo total de corriente, al establecer que el esclavo solo puede transmitir al radio primario cuatro veces por cada 128 ranuras.

#### **Niveles de potencia de transmisión/tamaño de la trama**

Los radios de datos de 900 MHz pueden funcionar a 1 watt (30 dBm) o a 0,250 watt (24 dBm). Para la mayoría de los modelos, la potencia de transmisión predeterminada es 1 watt.

Para los radios de 2,4 GHz, la potencia de transmisión se fija a 0,065 watt (18 dBm) y se utiliza el interruptor DIP 5 para fijar el intervalo de la trama. La posición predeterminada (en OFF) establece el intervalo de la trama en 40 milisegundos. Para aumentar el rendimiento, establezca el intervalo de la trama en 20 milisegundos. Observe que aumentar el rendimiento, disminuye la duración de la batería.

#### **Diagramas de cableado**

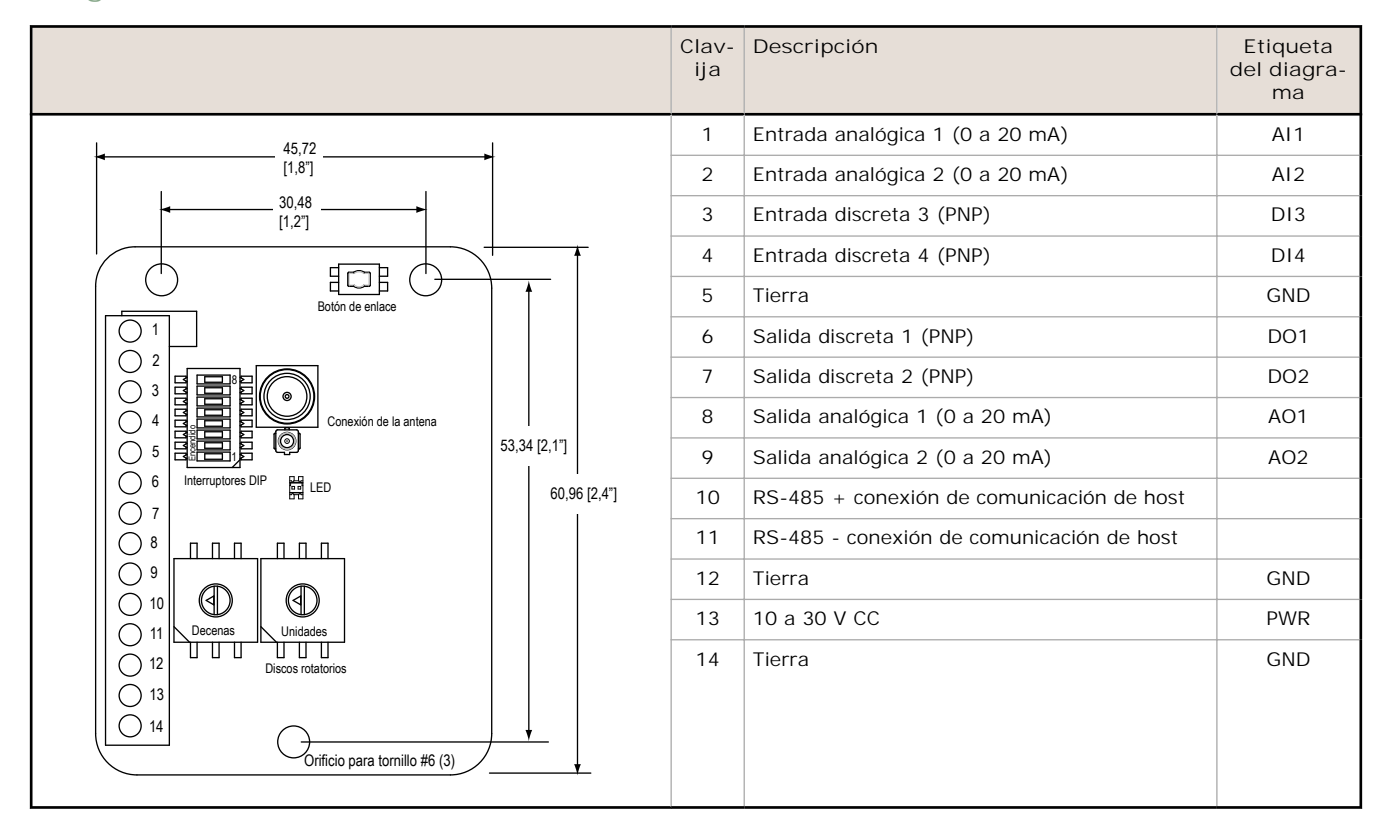

**Cableado de entrada discreto para sensores PNP Cableado de salida discreto (PNP)**

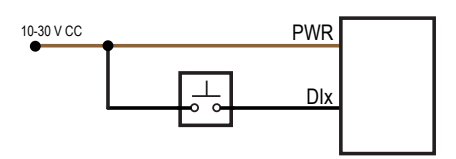

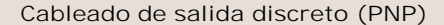

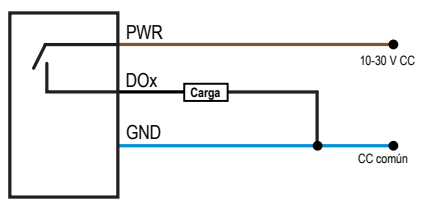

**Cableado de entrada analógico (potencia de 10–30 V CC)**

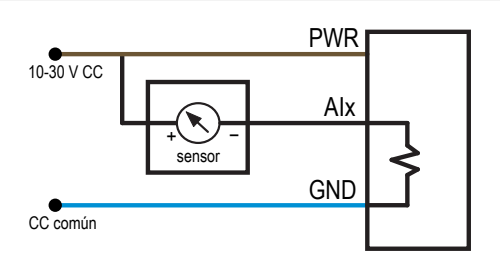

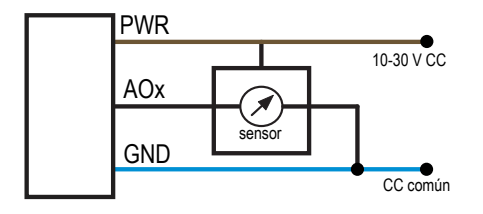

# **Configurar la ID (de esclavo) del radio MultiHop**

En un radio MultiHop, utilice los discos rotatorios para configurar la ID del radio MultiHop del dispositivo.

Las ID de esclavos de Modbus 01 a 10 están reservadas a los esclavos conectados directamente al host (E/S local). Los mensajes de sondeo dirigidos a estos dispositivos no son retransmitidos al enlace inalámbrico. Utilice las ID de esclavo de Modbus 11 a la 60 para los radios maestros de MultiHop, repetidor y esclavo. Se pueden utilizar hasta 50 dispositivos (esclavos locales y esclavos remotos) en este sistema.

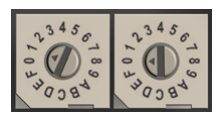

Con el disco izquierdo actuando como el dígito izquierdo y el disco derecho actuando como el dígito derecho, se puede configurar la ID del radio MultiHop del 01 al 60.

### **Una los radios MultiHop con las redes de conformación**

A fin de crear su red MultiHop, una los radios repetidor y esclavo al radio maestro designado.

- 1. Aplique corriente a todos los radios MultiHop que están configurados como esclavos o repetidores, al menos, a dos metros de distancia del radio maestro.
- 2. Ponga el radio MultiHop maestro en modo de enlace.
	- Para los radios maestros de dos botones, haga clic tres veces en el botón 2.
	- Para los radios maestros de un botón, haga clic tres veces en el botón.

Para los modelos de dos LED/botones, ambos LED parpadean en rojo y la LCD muestra \*BINDNG (enlazando) y \*MAS-TER (maestro). Para los modelos con un solo LED/botón, el LED parpadea alternativamente en rojo y verde.

- 3. Ponga el radio MultiHop repetidor o esclavo en modo de enlace.
	- Para los radios de dos botones, haga clic tres veces en el botón 2.
	- Para los radios de un botón, haga clic tres veces en el botón.

El radio secundario ingresa al modo de enlace y busca algún radio maestro en modo de enlace. Mientras está buscando el radio maestro, parpadean alternativamente los dos LED en rojo. Cuando el radio secundario encuentra al radio maestro, ambos LED se quedan fijos en rojo durante cuatro segundos, luego ambos LED parpadean simultáneamente en rojo cuatro veces. Para los nodos M-GAGE, ambos colores del único LED están fijos (parece anaranjado), luego parpadean. Después de que el esclavo/repetidor recibe el código de enlace transmitido por el maestro, los radios esclavos y repetidores automáticamente salen del modo de enlace.

- 4. Repita el paso 3 para todos los radios esclavos y repetidores que necesite la red.
- 5. Cuando todos los radios MultiHop estén enlazados, salga del modo de enlace en el maestro.
	- Para los radios maestros de dos botones, haga doble clic en el botón 2.
	- Para los radios maestros de un botón, haga doble clic en el botón.

Todos los dispositivos del radio empiezan a formar la red después de que el radio de datos maestro sale del modo de enlace.

**Los radios secundarios se sincronizan a los radios primarios**

El proceso de sincronización permite que el radio SureCross se una a una red inalámbrica formada por un radio maestro. Después del encendido, la sincronización puedo tomar unos minutos para que se complete. Primero, todos los radios dentro del rango del radio de datos maestro se sincronizan de manera inalámbrica al radio maestro. Estos radios pueden ser radios esclavos o repetidores.

Después de que se sincronizan los radios repetidores con el radio maestro, todos los radios que no estén sincronizados con el maestro, pero que "escuchen" al radio repetidor se sincronizarán con los radios repetidores. Cada "familia" repetidora que conforma la ruta de la red inalámbrica crea otra capa del proceso de sincronización. La siguiente tabla detalla el proceso de sincronización con un primario. Al probar los dispositivos antes de la instalación, verifique que los dispositivos de radio estén al menos a dos metros de distancia o puede fallar la comunicación.

#### **Cableado de salida analógico**

### **Comportamiento LED del esclavo y el repetidor**

Todos los radios enlazados configurados en los modos de esclavo o repetidor siguen el comportamiento LED después de encenderse.

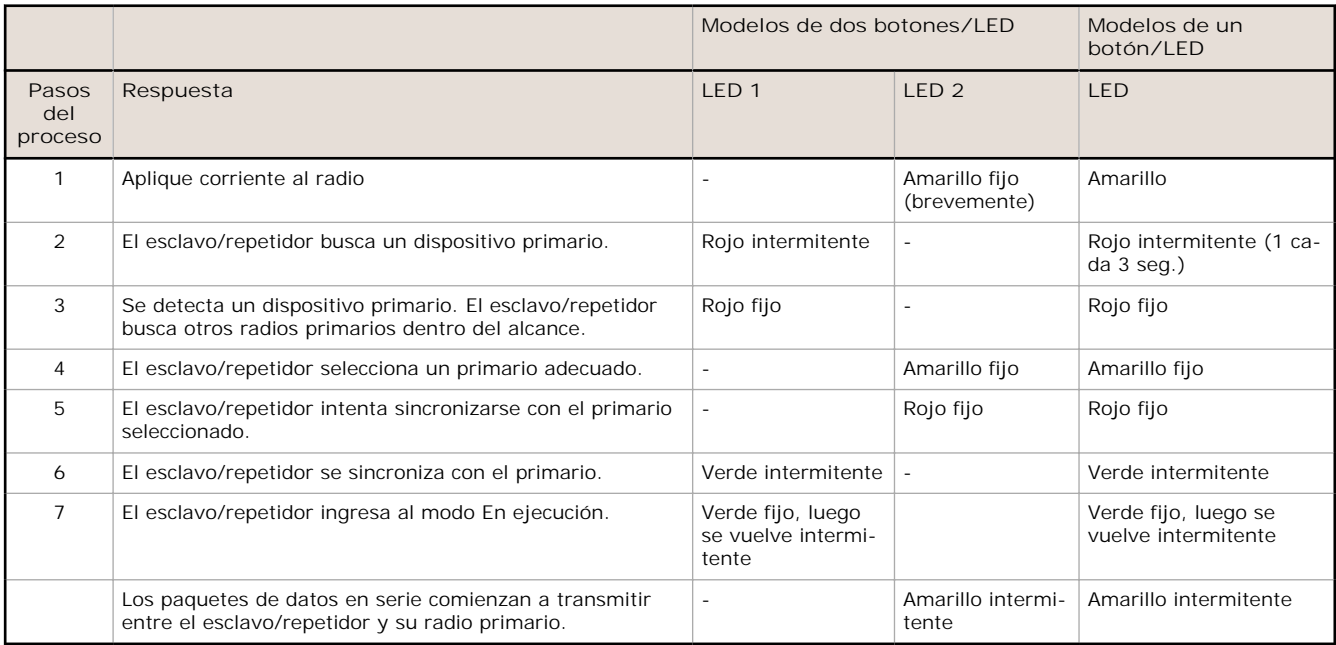

### **Comportamiento de LED maestro**

Todos los radios enlazados configurados como maestro siguen este comportamiento LED después de encenderse.

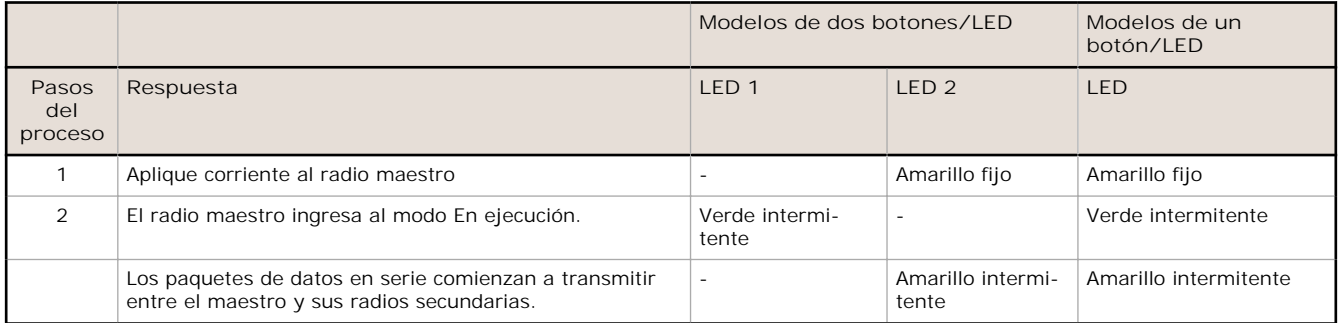

# **Tabla de registros de Modbus**

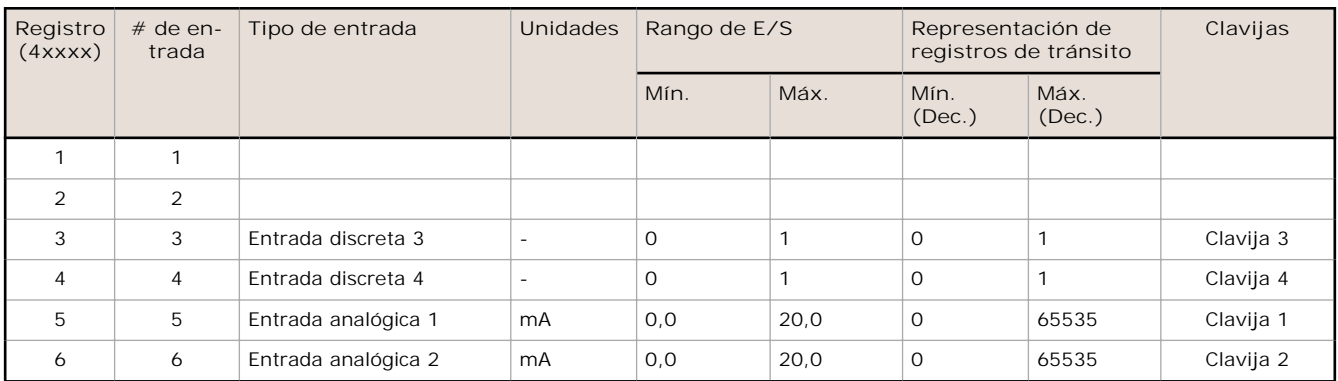

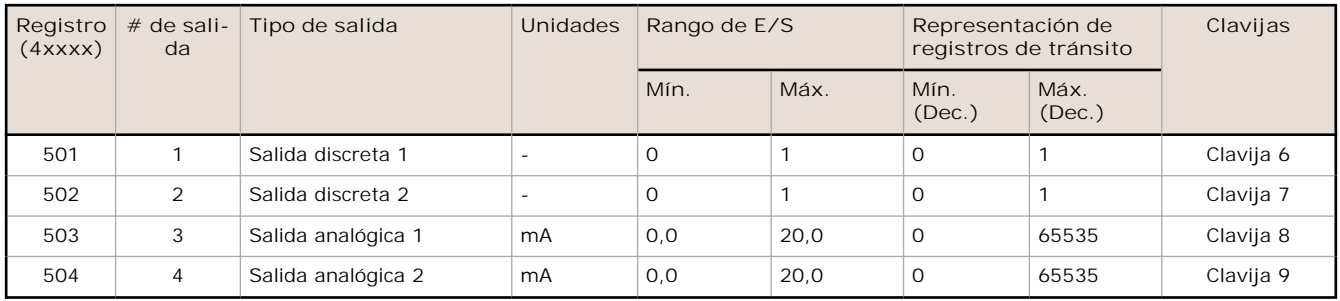

### **Convención de direcciones de Modbus**

Todas las direcciones de Modbus se refieren a registros de tránsito de Modbus. Al escribir sus propias secuencias de comandos de Modbus, utilice los comandos correspondientes para conectarse con los registros de tránsito. Los encabezados de descripción de parámetros se refieren a las direcciones en el rango de 40000, como es habitual con la convención de Modbus.

# **Configuración de registro de Modbus**

Cambie la configuración predeterminada de fábrica para las entradas, las salidas y las operaciones de los dispositivos mediante los registros de Modbus del dispositivo. Para cambiar los parámetros, ajuste la red del radio de datos en el modo Modbus y asígnele al radio de datos una ID esclava de Modbus válida.

Los parámetros genéricos de entrada y salida están agrupados según el número de entrada y salida del dispositivo: entrada 1, entrada 2, salida 1 etc. Los parámetros específicos al tipo de operación (discreta, contador, analógica 4 a 20 mA) están agrupadas según el número de tipo de E/S: analógica 1, analógica 2, contador 1, etc. Es posible que no estén disponibles todas las entradas o salidas para todos los modelos. A fin de determinar que E/S específica está disponible para su modelo, consulte los mapas de registro de Entrada/Salida de Modbus en la hoja de datos de su dispositivo. **Para obtener más información sobre los registros, consulte el** *[Manual del producto MultiHop](http://info.bannersalesforce.com/intradoc-cgi/nph-idc_cgi.exe?IdcService=GET_FILE&dDocName=151317&RevisionSelectionMethod=Latest&Rendition=web)* **(p/n 151317).**

# **Factory Default Configuration**

#### **Entradas discretas (PNP)**

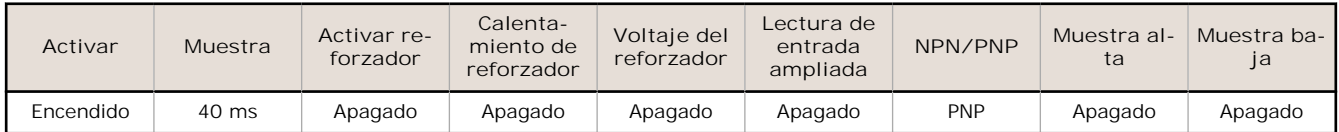

#### **Entradas analógicas**

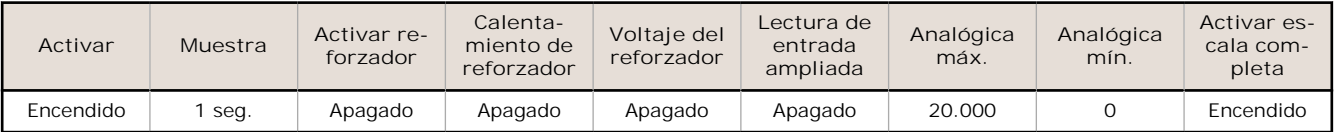

### **Salidas discretas**

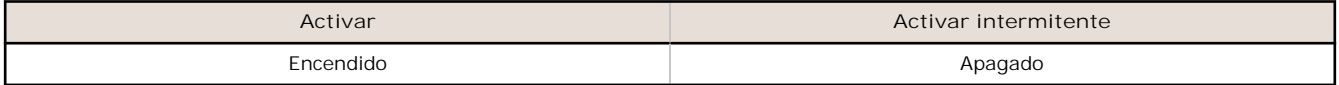

#### **Salidas analógicas**

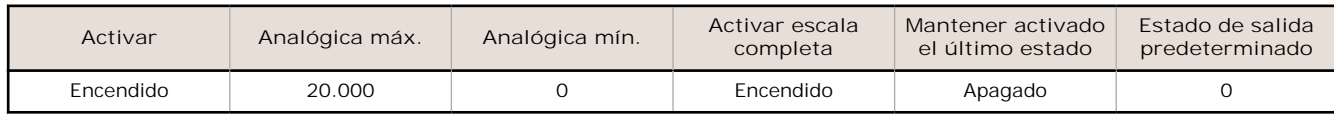

# **Especificaciones**

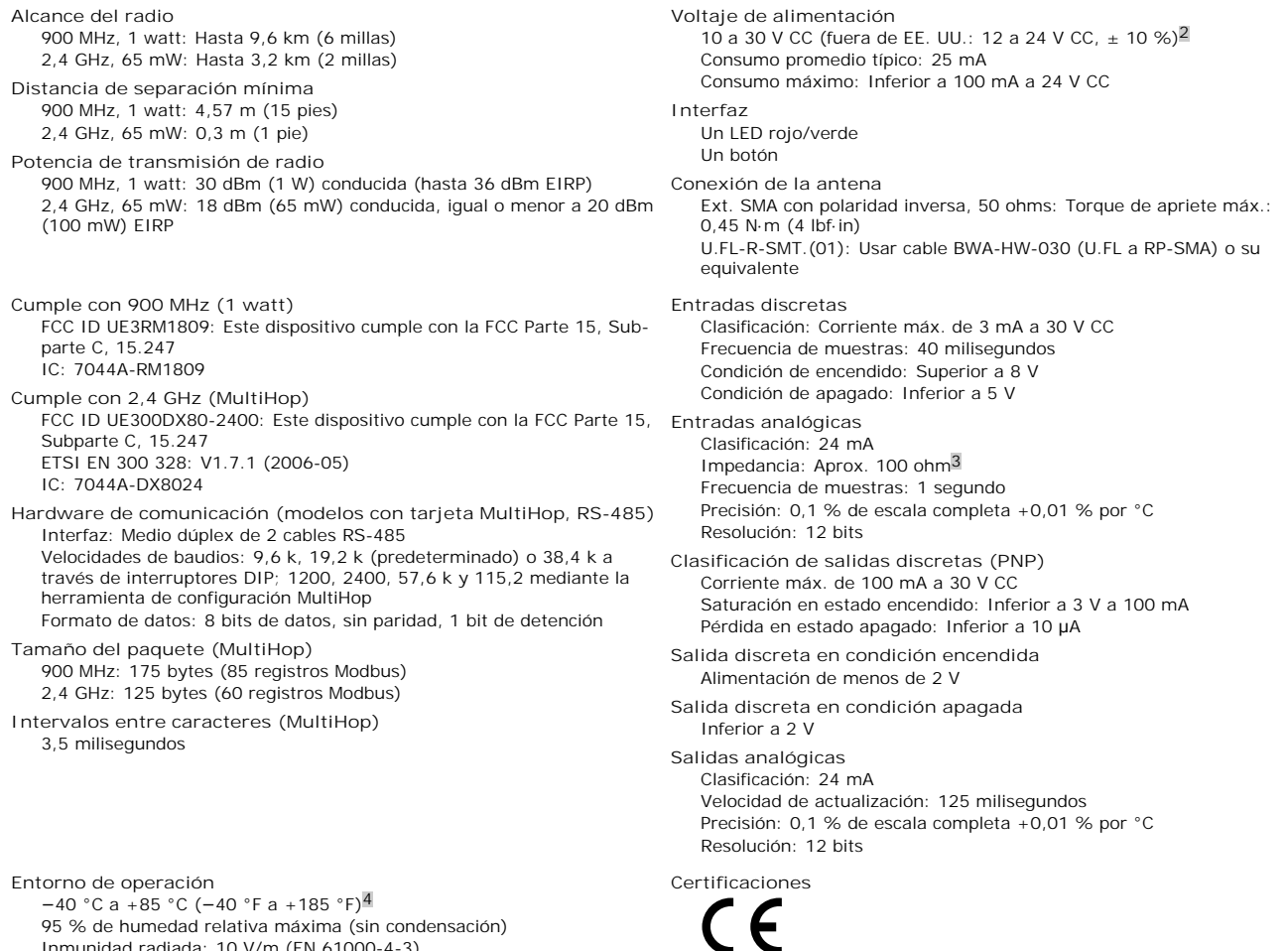

95 % de humedad relativa máxima (sin condensación) Inmunidad radiada: 10 V/m (EN 61000-4-3)

<sup>2</sup> Para las aplicaciones europeas, alimente el DX80 desde una fuente de alimentación limitada, según lo definido en EN 60950-1.<br>3 Para verificar la impedancia de la entrada analógica, utilice un ohmímetro para medir la resi

<sup>4</sup> El funcionamiento de los dispositivos en condiciones de funcionamiento máximas durante períodos extendidos puede reducir la vida útil del dispositivo.

## **Modelos MultiHop M-HBx y Performance PBx montados en la base**

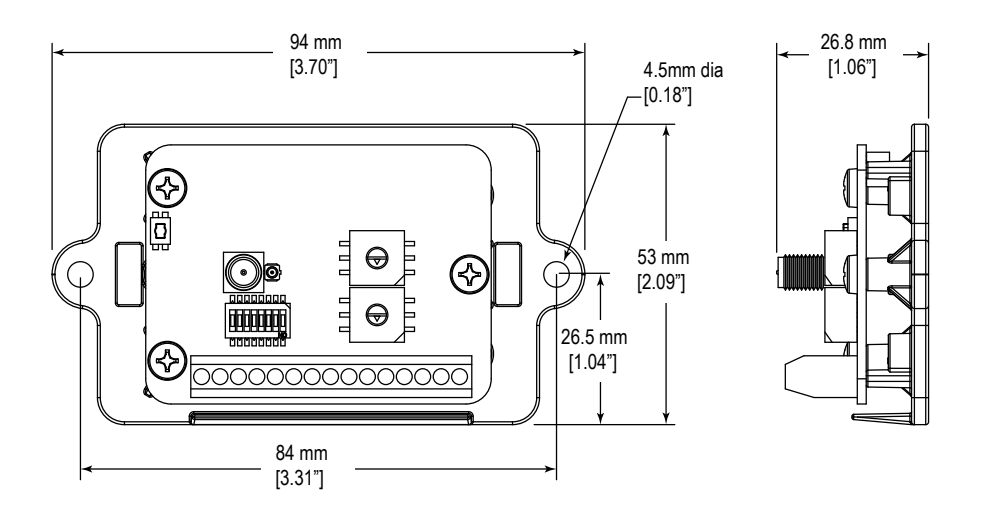

*Ilustración 1. La mayoría de los modelos MultiHop M-HBx y Performance PBx se envían desde la fábrica montados en una base plástica.*

### **Accesorios para modelos de tarjeta**

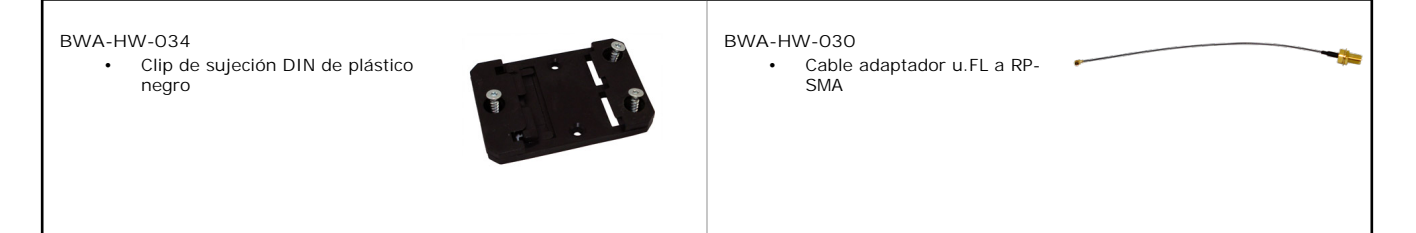

### **Advertencias**

**Instalaciones de antena Instale y conecte a tierra correctamente un supresor de sobrevoltaje calificado, cuando instale un sistema remoto de antena.** Las configuraciones remotas de la antena instaladas sin supresores de sobrevoltaje invalidan la garantía de fabricante. Mantenga el cable a tierra lo más corto posible y realice<br>todas las conexiones a tierra hacia el sistema d absorber todos los rayos; no toque el dispositivo Sure Cross® ni ningún equipo conectado al dispositivos Sure Cross durante una tormenta eléctrica.

Exportar radios Sure Cross®. Nuestra intención es cumplir completamente con todas las regulaciones nacionales y regionales respecto a las emisiones de radiofrecuencias.<br>Los clientes que deseen volver a exportar este produc país de destino. En la sección del manual del producto Certificaciones de radio aparece una lista de los países. Los productos inalámbricos Sure Cross fueron certificados<br>para ser utilizados en estos países mediante la ant transmisión permitidos por los organismos reguladores locales. Consulte con Banner Engineering Corp., en caso de que el país de destino no aparece en la lista.

Desobediencia de las advertencias. El fabricante no asume responsabilidad alguna ante la desobediencia de alguna de las advertencias mencionadas en el presente. No<br>realice ninguna modificación a este producto; toda modific toridad del usuario para operar el producto. Todas las especificaciones publicadas en este documento están sujetas a cambios; Banner se reserva el derecho de<br>modificar las especificaciones del producto o actualizar la doc

#### **Garantía limitada de Banner Engineering Corp.**

Banner Engineering Corp. garantiza que sus productos no tienen defectos de material ni fabricación durante un año desde la fecha de envío. Banner Engineering Corp. repar-<br>ará o reemplazará sin cargo cualquier producto de s garantía no cubre daños ni responsabilidades por uso indebido, abuso ni aplicación o instalación incorrectas del producto de Banner.

ESTA GARANTÍA LIMITADA ES EXCLUSIVA Y REEMPLAZA A TODAS LAS OTRAS GARANTÍAS, SEAN EXPRESAS O IMPLÍCITAS (INCLUIDA, SIN LIMITACIÓN,<br>CUALQUIER GARANTÍA DE COMERCIABILIDAD O ADECUACIÓN PARA UN FIN ESPECÍFICO), Y SE DERIVEN DE **CIAL.**

Esta Garantía es exclusiva y se limita a la reparación o, a juicio de Banner Engineering Corp., al reemplazo. EN NINGÚN CASO, BANNER ENGI NEERING CORP. SERÁ<br>RESPONSABLE ANTE EL COMPRADOR O CUALQUI ER OTRA PERSONA O ENTI DA NI DAÑOS IMPREVISTOS, EMERGENTES O ESPECIALES QUE SURJAN DE CUALQUIER DEFECTO DEL PRODUCTO O DEL USO O INCAPACIDAD DE USO DEL PRO-<br>DUCTO, YA SEA QUE SE DERIVE DEL CONTRATO O GARANTÍA, ESTATUTO, AGRAVIO, RESPONSABILIDAD OBJ

Banner Engineering Corp. se reserva el derecho a cambiar, modificar o mejorar el diseño del producto sin asumir obligaciones ni responsabilidades en relación con productos fabricados anteriormente por Banner Engineering Corp.

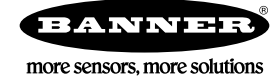